## How to Open the Power Point Training as a Slide Show

The training information for the WSC Online SAN/iBudget System must be opened as a slideshow for WSCs to watch demonstrations.

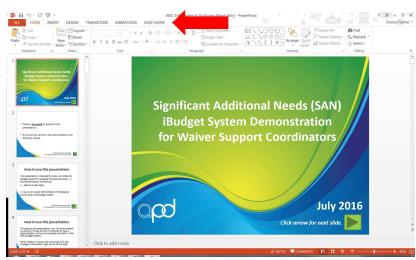

1. To view as a slide show, click "slideshow" at the top.

2. Click "from beginning."

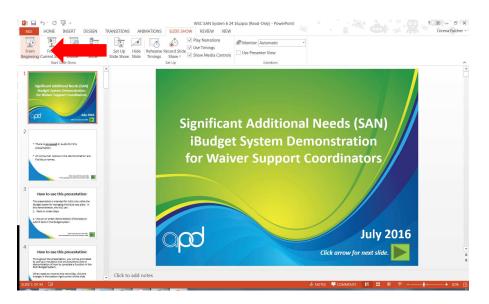

The presentation will start.